## **EAKination™**

v1.0

Full Featured Send/Receive Software for the Apple IIgs

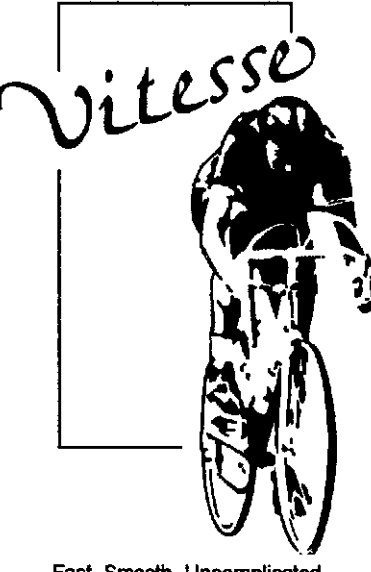

Fast, Smooth, Uncomplicated

Vitesse, Inc. P.O. Box 929 La Puente, CA 91747-0929 (818) 813-1270 FAX: (818) 813-1273<br>Technical Support: (818) 813-1274

This page intentionally left blank.

This manual and the software described herein are copyrighted. This manual and the software described herein are copyrighted. **Table of Contents**<br>All information contained in this manual is the for the sole purpose of identifying and suggesting the nature of the products described and does not warrant the nature or quality of the product.

Specifications concerning FAXination are subject to change without notice.

Copyright 1994, Vitesse, Inc. All rights reserved. No part of this publication may be reproduced, transmitted, stored in a retrieval system, or translated into any form by any means without written consent of Vitesse, Inc.

Pointless is a trademark of WestCode Software, Inc.

ProTerm is a trademark of InSync Software, Inc.

Spectrum is a trademark of Seven Hills Software Corporation.

Apple, Apple Ilgs, GS/OS, Finder, and ProDOS are trademarks and registered trademarks of Apple Computer, Inc.

GEnie is a registered trademark of General Electric Information Services Company.

America Online is a service mark of America Online, Inc.

FAXination, Vitesse, **and** the Vitesse logo are trademarks of Vilcsse, Inc.

All other brand and product names are trademarks of their respective companies.

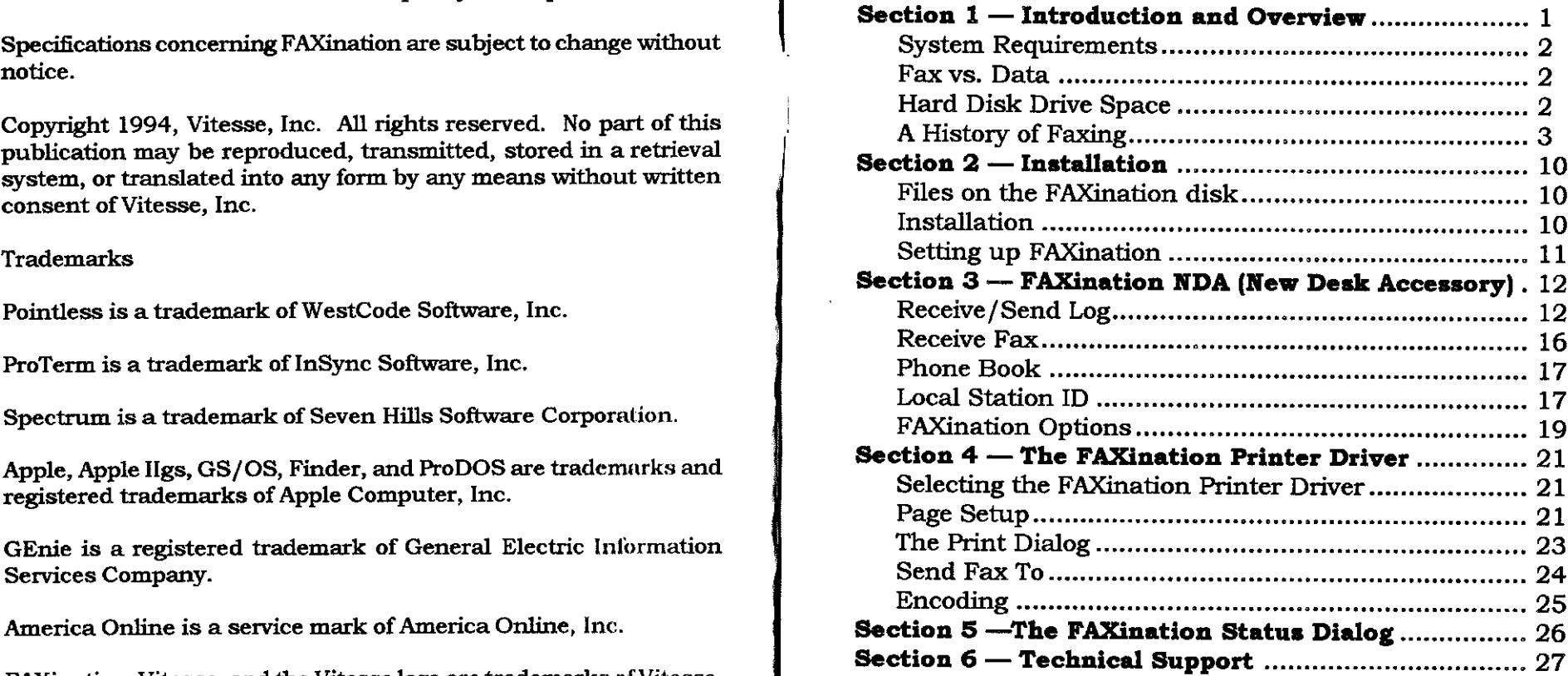

## **Introduction and** 1.1 — System Requirements O **Overview** In order to use FAXination, you'll need:

## $\mathbf{W}_{\text{elcome}}$  to FAXination

FAXination is a telecommunication application that allows Ilgs users to send and receive Fax documents. A full range of features makes You should bear in mind that *there* are ditferences between a Fax it simple to create, send, and receive Faxes without ever having to It simple to create, send, and receive rakes without ever having to document and so-called Data. A Fax refers to the process by which leave the IIgs.

other printer driver — except that instead of sending *the* document to your printer, it transmits it electronically to another Fax station. FAXination supports the Fax features built-in **to** your modem, but

you may create a document when RAM is low and send it later when more RAM becomes available.<br>when more RAM becomes available.

fills in cover sheets. Simply select the number to dial, and anywhere from 100K to 300K in size. Therefore, you must ensure FAXination does the rest. Supply where the figure of that you have enough free space available in order to process the

received. You may also view the actual document or cover example, if you have a document that is three pages long, you should<br>information print the document or change the address and forward allow 450K of disk space. information, print the document, or change the address and forward it to another Fax station.

FAXination simplifies installation by automatically sensing which modem is attached. Simply plug in the modem, install the software,

and reboot.

An Apple Ilgs equipped with a hard disk drive and a minimum of I'AMB RAM (2MB RAM is highly recommended).

GS/OS System v5.0.4, or later (including GS/OS System 6.0.x).

An external Fax/Modem attached to the Modem port.

## $1.2 -$  Fax vs. Data

a document is electronically transmitted to another Fax station. FAXination allows you to create a document in any standard GS/<br>OS-based application, and then Fax it simply by printing to the<br>FAXination printer driver. The FAXination driver operates like any<br>FAXination printer driver. T

cannot dial or connect to BBS or online services. You'll need The Deferred Send feature allows you to send one or more additional software such as ProTERM or Spectrum in order to utilize documents to the same Fax station with a single call. In addition,

A Phone Book maintains a list of names and numbers you call When processing a document, FAXination creates a temporary file<br>frequently. The Phone Book automatically addresses Faxes and for each page in the document. This t for each page in the document. This temporary file can range entire *document.* **As a** general rule of thumb, we recommend that The Send and Receive Logs maintain a list of all Faxes sent and you allow 150K of disk space for each page in the document. For

Invented in 1843, fax (or facsimile) has been around for over 150 synchronized. Since neither of these standards have been used<br>For computer-controlled fax transmission, we really see no need to years. Since communications channels were limited for the first for computer-controlled factors. The first for computer-controlled factors of excluding the method of the first discuss them further. sixty or so years of its existence, facsimile document transmission failed to "catch on" until the 1920's, when it became a popular method of distributing news photographs. With the invention of The current digital standard, Group III, was originally defined in<br>ever more reliable telephone and radio transmission media fax 1980, and has undergone severa ever more reliable telephone and radio transmission media, fax 1980, and has undergone several minor revisions. FAXination<br>technology quickly became an important tool for news law supports the 1992 revision of the T.30 and technology quickly became an important tool for news, law enforcement, and business organizations.

 $\begin{array}{r} \text{from a small photoelectric cell and a lens, one realizes how incredibly} \\\\ \text{with it now.} \end{array}$ simple fax technology really is. Originally, the fax scanning device old Group I and Group II fax machines still exist, *the* majority of consisted of a rotating drum spun at a predetermined rate. The fax machines now in use follow the Group III standard. Also, any<br>Follow the fact of a rotating drum at a predetermined rate. The Group IV fax devices which may image to be transmitted was wrapped around this drum. A light Group IV fax devices which may be appearing soon will also be<br>Supervisory on the surface of the drum which reflected onto a compatible with Group III fax, since was focused on the surface of the drum, which reflected onto a compatible whether convert  $\frac{1}{\sqrt{1-\frac{1}{n}}}$  fax, since the Group III family III family IV family IV family IV family IV family IV family IV family IV family photoelectric sensor. The current passing through the sensor changed depending on the brightness of the refiected light, and was used to change the strength or frequency of a carrier wave The advantages of digital fax transmission begin with the ability to similar to an AM or FM radio signal Variations in signal strength transmit a typical page similar to an AM or FM radio signal. Variations in signal strength transmit a typical page in around one minute, and extend to the<br>or frequency indicated light or dark areas of the image being new ability to store fax docu or frequency indicated light or dark areas of the image being transmitted. The interest of the main column of the main contract of the column of the column variable values of the column variable values of the column variable values of the column variable values of the column variable

the transmitter's drum, and a pen. A blank sheet of paper was scanned graphic images, or fax documents can be created on the<br>suranned around the drum, and the nen lowered to write on the computer, transmitted, received, vi wrapped around the drum, and the pen lowered to write on the computer, transmitted, received, viewed, retransmitted and<br>discarded without ever touching a single piece of real paper! In paper when a "dark" signal was received, and lifted in response to discarded without ever touching a single piece of real paper! In a "light" signal Writing started at one end of the drum and addition, digital storage elim a "light" signal. Writing started at one end of the drum and addition, digital storage eliminates the need to synchronize the<br>continued to the other After each complete revolution, the pen physical actions of the transmitt continued to the other. After each complete revolution, the pen physical actions of the moved one unit along the axis of the drum in coordination with a them much cheaper. moved one unit along the axis of the drum in coordination with a similar movement of the scanning assembly in the transmitter. When the operation was complete, the operator removed a sheet of Of course, nothing is perfect. While one could send a full page of paper containing (ves. I'm going to say it) a reasonable facsimile of text at 9600 bps in paper containing (yes, I'm going to say it) a reasonable facsimile of the original image.  $\frac{1}{2}$  is the original image. Send a Group III fax page. On the other hand, transmitting the

Group I signaling, a letter-sized page could be transmitted in about

A History of Faxing six minutes. A later analog standard, Group II, was defined in a **History** of Faxing 1976 and allowed the same page to be transmitted in around three minutes. At the same time, advances in imaging technology replaced the drums with devices resembling photocopiers and 1.4 — Just the Fax, Ma'am. **principle 1.4** printers, but the underlying principle remained the same. The actions of the transmitter and receiver still had to be carefully

together define the Group III fax standard. Incidentally, a Group IV digital standard is already at least partially defined, but since it When one understands that a simple scanning device can be made is simply an extension of the Group III standard, we don't need to<br>from a small photoelectric cell and a lens, one realizes how incredibly

retransmitted repeatedly without distortion. Using a computer and The receiving unit had a drum which spun at the same speed as a fax modem, one can manipulate faxed documents as if they were<br>the transmitter's drum, and a nen. A blank sheet of paper was scanned graphic images, or fax doc

digital pixels of a page-sized graphic image could take 15 minutes In the 1960's this technique was standardized as Group I fax. Using or longer, but the fax transmission will still take less than 5 minutes.<br>Croup I signaling a letter-sized nage could be transmitted in about The catch is

While certain computers (which shall remain nameless) have is transmitted as a single, uninterrupted stream of bits, no error<br>detection is nossible within the page transfer. Errors encountered supported fax modems for some time now, the Apple Ilgs presents detection is possible within the page transfer. Errors encountered<br>detection is possible within the page transfer. Errors encountered<br>detection is possible wi unique challenges which have delayed its entry into the fax arena.<br>The strict timing and port speed requirements of the T.30 fax or will cause the modem to disconnect thus ending the call standard require that the computer devote itself entirely to the fax process while a call is in progress. Because interrupts may not be **PLEASE** NOTE: The T.30 and T.4 fax standards do include error disabled during this time, reading and writing to disk cannot be recovery techniques, but FAXination, like many inexpensive fax permitted while a page is being transmitted. Even QuickDraw II permitted while a page is being transmitted. Even QuickDraw II machines, does not support them. Such support would<br>calls must be avoided during this time because many of them disable considerably increase FAX ination's siz interrupts.

A few notes about what to expect during a fax transmission might be in order here. The interval of the second is for fax operations, a port speed of 19,200 bps (bits per second) is

First, when sending or receiving a fax document, no other processing sustaining this speed, FAXination contains a custom serial port will be done. The fax process preempts the entire computer for the will be done. The fax process preempts the entire computer for the program which is switched in when fax operations are in progress,<br>duration of the fax call to ensure that commands and data<br>characters will not be lost. If characters will not be lost. If you have the Auto-Receive function capable of driving the modem port at a sustained actual speed of activated and a call comes in, you might as well just take a break 19,200 bps, or 2400 cha until the call completes. It takes all the processing power the Apple<br>Ilgs can muster to keep up with the fax data transmission rate.

Second, FAXination uses a custom Modem Port driver which replaces the system's main interrupt handler when active. Normally, this driver is only active during an actual tax call, but when the<br>Auto Receive function is enabled, the driver is always switched in.<br>This means that any program which wants to use the modem will<br>have AppleTalk configured This means that any program which wants to use the modem will have Apple Talk configured for Slot 2 if you want to use FAXination.<br>If you want to use both FAXination and Apple Talk you wust fail, probably with a system crash or lockup, if invoked while If you want to use both FAXination and AppleTalk, you must<br>FAXination's Auto Receive function is active. Before doing any Integration of the AppleTalk in your desktop modem acfivity, you must disable the Auto Receive function in FAXination. **1.7 — Memory Lane** 

**PLEASE NOTE:** Because FAXination is only active in GS/OS As noted above, FAXination is not able to read and write data to desktop applications, 8-bit programs such as ProTerm or TIC (Talk disk while a page transmission is

provision whatsoever for color, or even grayscale, shadings. The recovered. FAXination makes an effort to ensure that a good connection can be established, but sometimes several call attempts 1.5 — Faxing on the Apple Ilgs **are needed to complete a transmission**. Some error recovery is possible while exchanging protocol commands, but since each page or will cause the modem to disconnect, thus ending the call.

considerably increase FAXination's size and complexity.

## 1.6 — A 2400 bps Port, Bored Out to 19,200 bps

required. Since the built-in Apple serial firmware is incapable of the serial port. Because it works directly with the Modem Port hardware, it doesn't even require that the Modem Port be configured<br>in your Control Panel!

configure Slot 1 for AppleTalk in your Control Panel.

desktop applications, 8-bit programs such as ProTerm or TIC (Talk disk while a page transmission is in progress. There is only time<br>Is Cheap) are not affected by the Auto Receive function. for about 200 instructions betwee interrupts long enough to transfer even a few bytes to disk will Finally, FAXination performs only limited error analysis. Most error<br>cause data to be lost. Therefore, you need enough memory on<br>vour Apple IIgs to contain GS/OS (about 500K) plus the current

NDA (nearly 64K!) and one fax page (figure typically around 100K page to a floppy disk or an Apple Share volume prohibits their use<br>to 300K.) Any other Init or NDA files installed must also be as log volumes. A local hard accommodated, which means that 2 megabytes of memory is probably the absolute minimum RAM for a guaranteed successful probably the absolute minimum RAM for a guaranteed successful or partition which contains the fax log files. These files are identified<br>fax transmission in System 6. GS/OS v5.0.x users may be able to in your FAXination Opt squeak through with a bit less memory, but we make no guarantees!

available to hold the largest encoded page in the document. If be located separately. insufficient memory is available, you can launch a smaller application, or even disable some Init and NDA files, and try again. 1.9 — What a View! The FAXination send procedure is entirely safe.

document pages may be, so it simply allocates the largest possible encoded fax page is treated as a single unit, and loaded into a chunk of memory (a data buffer) to hold the page data. When a single chunk of memory. To ke complete page has been received, it is saved to the hard disk and the buffer is reused for the next page. Since there is simply no time available to check the amount of data received against the math is involved, this process can take a while, especially with size of the page buffer, there is a real danger that systems with a images containing a lot o size of the page buffer, there is a real danger that systems with a images containing a lot of alternating black and white spots. The small amount of RAM available will suffer a buffer overrun.

In a buffer overrun, the incoming page contains more bytes than displayed in a window. have been allocated to contain them, and part of the page data are written on memory that has been allocated to other tasks. The Users with less than 4 megabytes of memory may find it difficult to result is usually a system crash. For this reason, if less than 300K view multi-page documen of RAM is available in a single chunk when the page buffer is required to store the final decoded page images. Printing a fax only allocated, FAXination will NOT answer an incoming call. Even so, handles one page at a time, and it will usually be possible to print an incoming page containing a lot of alternating black and white a document, even when t dots may still overrun the buffer. To receive faxes safely, we recommend a minimum of 4 megabytes of RAM. 1.10 — How Ugly Was It?

## 1.8 — Disk Drive Concerns **In the U.S. A. S. A. S. A. S. A. S. A. S. A. S. A. S. A. S. A. S. A. S. A. S. A. S. A. S. A. S. A. S. A. S. A. S. A. S. A. S. A. S. A. S. A. S. A. S. A. S. A. S. A. S. A. S. A. S. A. S. A. S. A.**

The T.30 standard is very strict about time limits once the fax We discovered an unfortunate limit in the form of the popular printer transmission is underway. There is simply no time to perform disk divers. It seems that transmission is underway. There is simply no time to perform disk drivers. It seems that a document rendered at more than 75 dots access during the page transmission, but between pages and per inch must be scaled down to f access during the page transmission, but between pages and per inch must be scaled down to fit the screen resolution in order<br>commands T.30 permits a three-second lag which can be used for to be correctly rendered on the p commands T.30 permits a three-second lag which can be used for to be correctly rendered on the printer. This means that an this purpose. FAXination performs all disk access required during the state otherwise beautiful fax this purpose. FAXination performs all disk access required during otherwise beautiful fax document received at 200 x 100 dots per a fax transmission between commands to the remote fax station.

Since pages can exceed 100K on a fairly regular basis, and

application (the Finder likes another 500K) and the FAXination occasionally even exceed 300K, the time required to read or write a<br>NDA (nearly 64K!) and one fax page (figure typically around 100K page to a floppy disk or a as log volumes. A local hard disk is required, and at least a few megabytes of free space should always be maintained on the volume in your FAXination Options window. Received faxes are placed in the same folder as your Receive Log file, and outgoing faxes are located in the folder with your Send Log file. These files, plus the When sending a fax, FAXination ensures that enough RAM is Phone Book file, can all share a single folder if you like, or they can

Similar limits apply to viewing a fax page as to receiving one, for When receiving, FAXination has no idea how big the incoming different reasons. In the current release of FAXination, each document pages may be, so it simply allocates the largest possible encoded fax page is treated as a single chunk of memory. To keep memory requirements down, the program decodes the Group III data and scales the resulting image to screen resolution in a single pass. Since some floating point resulting page image is stored in a block of memory along with other pages, and when all pages have been decoded, the result is

> view multi-page documents, because of the amount of memory a document, even when there is not enough memory to view it.

inch must be scaled down to 75 dots per inch before sending it to the printer, with an unfortunate loss of detail. Since this appears to be a universal requirement of afi available GS/OS printer drivers, we regret the quality of printed fax documents.

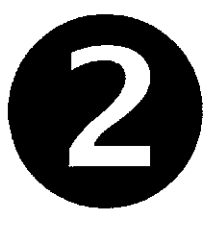

## Installation

## 2.1 — Files on the FAXination Disk

The FAXination disk includes the following files:

- **I** Installer
- FAXination.NDA
- $\blacksquare$  FAXination
- **Scripts**

**Instsfier** is a utility program that automatically copies the necessary files from the FAXination disk to your System startup volume.

**Fhxination.MDA** is a New Desk Accessory and is the application file for FAXination.

**FAXination** is a printer driver that captures printer data from a GS/OS-based application and formats it for Faxing.

**Scripts** is a folder containing the various scripts for the Installer application.

### 2.2 — Installation

 $\mathbf{A}_{\mathbf{a}\mathbf{b}}$ 

The FAXination disk itself contains no system files, and therefore is not bootable. You'll need to boot your IIgs system disk first, and then run the Installer applicafion on the FAXination disk by double clicking the Installer icon. The standard GS/OS Installer window then appears (see Fig. 2.1).

The upper-left corner of the Installer window displays the disk that will be updated. This should be the volume name of your System disk. If not, press the "Disk" button (below the right listbox) until the proper disk name appears.

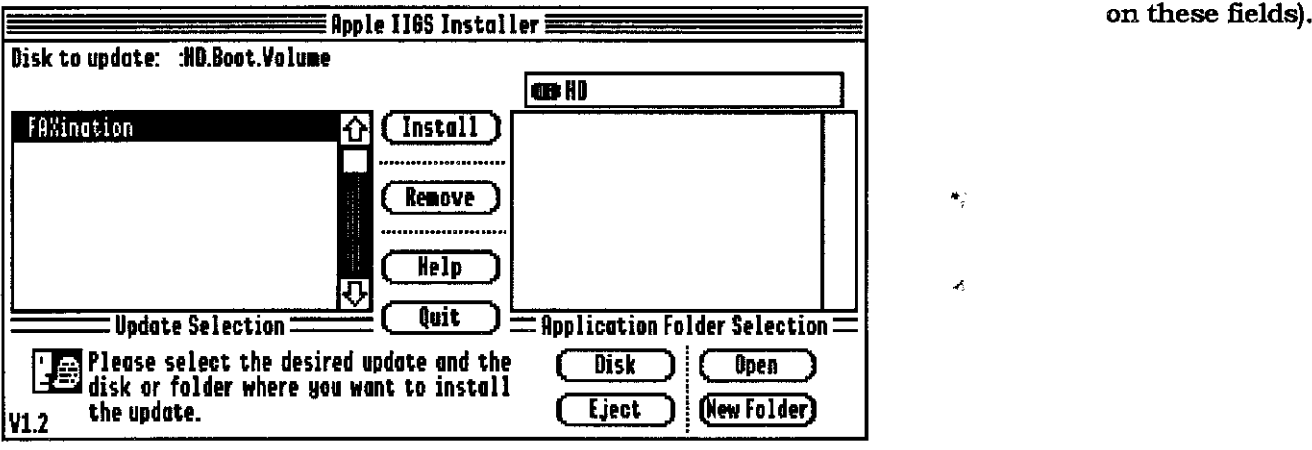

**Figure 2.1**

**The listbox on the left displays** the **various options available for installation. In the case of FAXination, there is** only **one option available. Simply highlight "FAXination" and press the "Install" button.**

**If the installation was successful, FAXination now resides on your System startup disk.**

**PLEASE NOTE: You must reboot your computer before these changes take effect.**

## **2.3 — Setting up FAXination**

After installing FAXination on your hard disk drive, you'll need to **configure several items before you can begin sending and receiving faxes.**

### **To set up FAXhsation:**

- **l. S elect "FAXination" from the Apple** pull-down **menu.**
- **2. Select "Local Station ID" from the Function pull-down menu.**
- **3. Edit the Station ID field (please see section 3.4 for detailed information on this Geld).**
- **4. Select "FAXination Options" from the Function pull-down menu.**
- **5. Edit the Send Spool Folder, Receive Spool Folder, and Phone Booke File fields (please see section 3.5 for detailed information**

 $\frac{1}{2}$ 

 $\mathcal{A}_2$ 

 $\mathbf{M}$ 

v.

## $\boldsymbol{F} \boldsymbol{A} \boldsymbol{X} \boldsymbol{in}$  and  $\boldsymbol{I}$  and  $\boldsymbol{I}$  and  $\boldsymbol{I}$  and  $\boldsymbol{I}$  envelope information). **(New Desk Accessory)**  $\|\cdot\|$  Except as noted, the following descriptions

The FAXination NDA provides access to all the various FAXination <br>
Faxing a document is similar to sending a faxing a document is similar to sending a document is similar to sending a

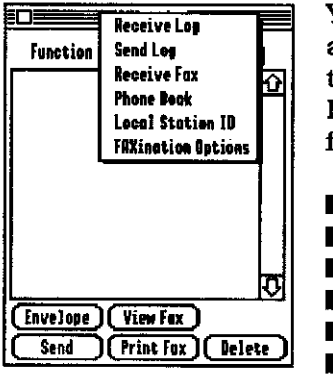

**Seceive Log Tigure 3.2 Seeive Log Tigure 3.2 fax station, you need to provide the name,**<br>Seedleg any time by selecting "FAXination" from location. and phone number of the Function Send Leq any time by selecting "FAXination" from  $\frac{1}{\text{R}\cdot\text{C}}$  any time by selecting "FAXination" from  $\frac{1}{\text{R}\cdot\text{C}}$  and phone number of the  $\frac{1}{\text{R}\cdot\text{C}}$  the Apple pull-down menu. The intended rec

- 
- Receive Fax
- 
- 
- 

To activate a particular function, simply select it from the Function **Lation Club information** information for an entry in the Receive Log,<br>
To activate a particular function, simply select it from the Function To activate a particular function, simply select it from the Function<br>
pull-down list. This allows you to forward

Whenever you receive or send a fax, FAXination records the event in the Receive Log or Send Log. You can edit envelope information, **PLEASE NOTE:** The following descriptions view or print a fax document, or delete the entry from the log (see **Figure 3.3** are different for the Receive Log and Send<br>Fig. 3.2).

The Receive and Send Logs are virtually identical with the exception  $\psi$  is that fax machines differ as to what type of envelope information of three important differences: First, and perhaps most obvious.  $\qquad \qquad$  they send. the Receive Log displays a list of faxes you've received; the Send Log displays a list of faxes you've sent, or are intending to send, to **Doc. Name:** If you're editing envelope information, this field specifies another fax station. Second, you'll notice that the Receive Log does the name of the document. The document name is displayed in not include a Send button. Finally, FAXination always stores the Send Log, and may be used to keep track of documents you've

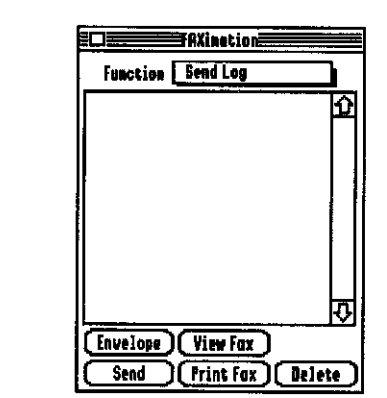

**EXAMPLE FIRXINACTOR FIRXINACTOR MODEL IS A INCREDIBLE MODEL IS A INCREDIBLE MODEL IS A INCREDIBLE MODEL IS A I**<br> **EXAMPLE IS A INCREDIBLE MODEL IS A INCREDIBLE MODEL IS A INCREDIBLE MODEL IS A INCREDIBLE MODEL IS A INCRED** 

apply to both the Receive Log and the Send Log.

letter. If you're sending the fax to another

Seeeive Fax  $\overline{\Omega}$  the Apple pull-down menu. The intended recipient. If you've received a fax, it should contain the phone south in the phone social states of the person that sent the fax FROME FORM INCHER FAXINATION NDA provides access to the name, location, and phone number of the person that sent the fax.<br>
In short, envelope information is like an address FAXination Options | || following functions: In short, envelope information is like an address.

> Receive Log Envelope allows you to view and edit envelope information for entries<br>Send Log Send Log and Send Log (see Fig. 3.3) in the Receive Log and Send Log (see Fig. 3.3).

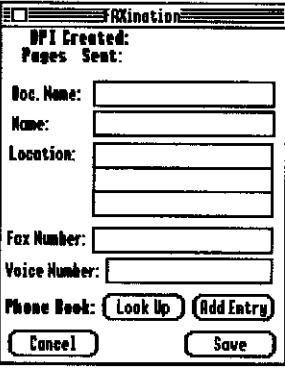

 $\overline{E(1)}$   $\overline{E(2)}$   $\overline{E(3)}$   $\overline{E(4)}$   $\overline{E(5)}$  when modifying envelope information, you Local Station ID **IPL Local Station ID IPL Level Facture** and **IPL Station always stores** and *IPLE* in the Send Log. For end Log. For end Log. For Figure 3.1 **FAXination Options Figure 3.1 FAXination Options Figure 3.1 example, if you modify envelope** faxes you've received to another fax station  $3.1$  — Receive/Send Log without changing the original envelope information.

Log. In addition, the following fields may

or may not contain information for faxes you' ve received. The reason

**Name:** Receive Log: Identifies the name of the person that sent the fax. Send Log: Specifies the name of the intended recipient. This **To create a Phone Book entry using envelope information:** may be a person's name, a company name, etc.

sent the fax. Send Log: Specifies the location of the intended 2. Select the entry you want to edit in the Receive Log or Send Log recipient. This may be an address, a department, etc. dialog box.

**Fax Number:** Receive Log: Identifies the fax number of the person 3. Press the "Envelope" button.<br>that sent the fax. Send Log: Specifies the fax number of the intended 4. Press the "Add Entry" button. recipient. **3.1.2 — View Fax**

Voice Number: Receive Log: Identifies the voice number of the View Fax displays a fax document in a window. Multiple-page<br>person that sent the fax. Send Log: Specifies the voice number of documents are displayed as one con

**Canceh** Closes the Envelope dialog without saving.

### **To edit Envelope information:**

- 1. Select "Receive Log" or "Send Log" from the Function pull-down list.<br>list.  $\begin{array}{ccc}\n1. & 2 & 1 \\
2. & 2 & 1\n\end{array}$
- 2. Select the entry you want to edit in the Receive Log or Send Log Log dialog.<br>dialog box. 2. Press the "
- 3. Press the "Envelope" button.
- 4. Edit the name, location, fax number, and voice number as  $\vert$  3.1.3 Send necessary.
- 

## **To automatically fill in envelope information using an existing from the Send Log. For information on sending a fax from an <b>Phone Book entry:**<br>Phone Book entry:<br>Phone Book entry:

- 1. Select "Receive Log" or "Send Log" from the Function pull-down Whenever sending a fax, FAXination displays a dialog indicating list.
- 2. Select the entry you want to edit in the Receive Log or Send Log information on the status dialog. dialog box.
- 3. Press the "Envelope" button.
- 
- sent or are intending to send.<br>
4. Press the "Look Up" button.<br>
5. Select an entry from the list by double-clicking with the mouse.

- **1.** Select "Receive Log" or "Send Log" from the Function pull-down **Location:** Receive Logies and Receive Logies Receive Logies Receive Logies Receive Logies Receive Logies Receive Logies Receive Logies Receive Logies Rec
	-
	-
	-

bottom.

**PLEASE NOTE:** You may not edit the contents the window while **Save:** Stores envelope information prior to closing the Envelope viewing a fax document.

### **To view a fax document:**

- 1. Select "Receive Log" or "Send Log" fiom the Function pull-down
- 2. Select the entry you want to view in the Receive Log or Send
- 3. Press the "View Fax" button.

5. Press the "Save" button. The FAXination NDA only allows you to send faxes that you've already created or received. In addition, you may only send faxes application, please see Section 4, 'The FAXination Printer Driver".

the status of the transmission. Please see section  $5.1$  for more

- 1. Select "Send Log" from the Function pull-down menu. **information** on the status dialog.
- 2. Select the entry you want to fax in the Send Log dialog.
- 3. Press the "Send" button. **To receive a fax:**

Print Fax sends a copy of a fax you've already created or received to  $\sim$  3.3 – Phone Book your printer.

- 1. Select "Receive Log" or "Send Log" from the Function pull-down list. number, and voice number (see Fig. 3.4).
- **2. Select the entry you want to print in the Receive Log or Send Log dialog. Creating a new Phone Book entry: Creating a new Phone Book entry:**
- **3. Press the "Print Fax" button.**

**Delete permanently removes an entry from the Receive Log or Send Book is a set of the Book dialog box. Log. 3. Enter the name, location, fax number,**

### **To delete an entry from the Receive Log or Send Log: 4. Press the "Save" button.**

- 1. Select "Receive Log" or "Send Log" from the Function pull-down **Example 1 Editing a Phone Book entry:** list.
- 2. Select the entry you want to delete in the Receive Log or Send **Figure 3.4** 1. Select "Phone Book" from the Function Log dialog. Log dialog. pull-down list.
- 

**Receive Fax allows you to receive an incoming fax from another mecessary.**<br> **Receive Fax allows** you may receive faxes while in the foreground or **1996** 5. Press the "Save" button. work fax station. You may receive faxes while in the foreground or in the background.

**PLEASE NOTE:** In order to receive faxes in the background, you must enable the Auto Receive feature in the FAXination Options<br>
dialog Please see section 3.5 for more information on this feature<br>
2. Select the entry you want to delete in the Phone Book dialog dialog. Please see section 3.5 for more information on this feature.

**To send a fax from the FAxination BDAt When receiving a fax, FAXination displays a dialog indicating the** status of the transmission. Please see section 5.1 for more

**3.1.4** — Print Fax **1. Select** "Receive Fax" from the Function pull-down list.

The FAXination Phone Book stores envelope information for people **To print a fax from the FAXination NDA:** you frequently send faxes to. Once you've created an entry, you can access it anytime to quickly fill in envelope information. The

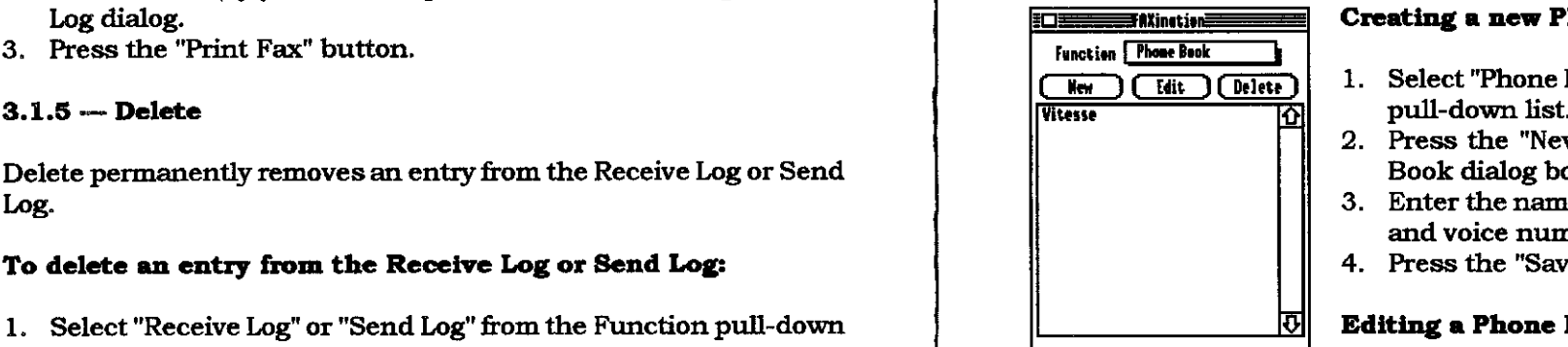

- $\frac{\text{K}_{\text{ew}}}{\text{C}_{\text{left}}}\left(\frac{\text{F}_{\text{left}}}{\text{F}_{\text{left}}}\right)\right)$  1. Select "Phone Book" from the Function pull-down list.
	- **2. Press the "New" button in the Phone**
	- **and voice number.**
	-

- 
- 3. Press the "Delete" button. **2. Select the entry you want to edit in the Phone Book dialog box.**
- **3.2 Receive Fax 3. Press the "Edit" button.**
	- **4. Edit the name, location, fax number, or voice number as**
	-

### **in the background. Deleting a Phone Boolr. Entry:**

- 
- box.

When you send a fax to another fax station, FAXination asks  $\left| \right|$  3.5 - FAXination Options whether or not you want to send a cover sheet. If you choose to send a cover sheet, FAXination uses the information you've provided send a cover sheet, FAXination uses the information you've provided<br>to create the cover sheet. The cover sheet includes your station<br>ID, name, location, fax number, and voice number (see Fig. 3.5).

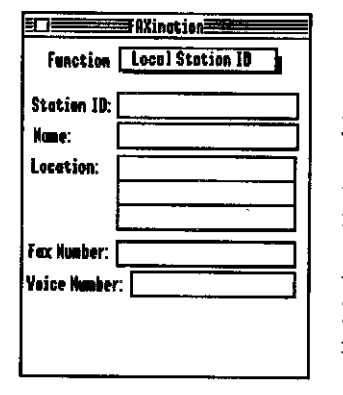

**PLEASE NOTE:** The information you enter **Secure 1996** Tensiles incoming should automatically answer all incoming in the background. refers to the sender, not the receiver (i.e., your name, your location, etc.). **PLEASE NOTE:** You must enable this

> Station ID: Fax machines use a unique  $\left| \begin{array}{ccc} \text{Send Sosel Folder:} & \text{Find } J \\ \end{array} \right|$  background. identification numbers to identify each other. When a fax machine receives a  $\|\cdot\|_{\mathbb{R}}^{\text{NEPE IPE IPE IPIE IIGE}}$  Checked: The Auto Receive feature is transmission from another fax station, this **Show Booth** F ile:  $\frac{F_{\text{final}}}{\sqrt{F_{\text{final}}}}$  enabled. When enabled, FAXination ID appears in a small window on the I D appears in a s m all w i n dow on the a utomatically initializes the modem t o

**Figure 3.5 Name:** This is the name of the person sending the fax. This may be your name,  $\parallel$  Unchecked: The Auto Receive feature is disabled.

company name, etc.

**Location:** The location you want to appear on the cover sheet. This connecting to another modem.<br>may be an address, a department, etc.

**Voice Number:** The voice number of the person sending the fax. <br>connection has been established. The receiver may use this number if there are errors or problems receiving your transmission.

- 
- 2. Edit the Station ID, name, location, fax number, and voice once the connection has been established. number as necessary.

3. Press the "Delete" button.<br>**PLEASE NOTE:** FAXination requires that you enter a Station ID. If<br>this field is empty, FAXination automatically returns to the Local **the field is extending to the Local Station ID** Station ID dialog each time you activate the FAXination NDA.

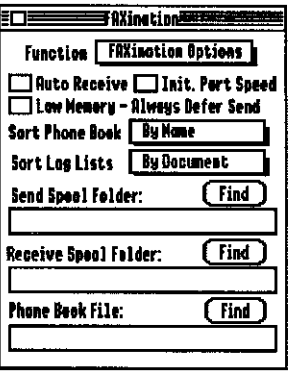

Auto Receive: Specifies that FAXination calls while running in the background.

location:  $\frac{1}{\sqrt{1-\frac{1}{2}}}\left| \frac{1}{\sqrt{1-\frac{1}{2}}}\right|$  feature in order to receive faxes in the

receive incoming faxes each time you boot

**Figure 3.6** your computer.

**Init. Port Speed:** Specifies the mode of transmission when

Fax Number: The fax number of the person sending the fax. The Some modems require that the connecting with another modem.<br> **Fax Number:** The fax number of the person sending the fax. The Some modems require that the connec speed possible. Others require that the connection be made at a very low speed, and then raised to a higher speed once the

Checked: The Init Port Speed feature is enabled. When enabled. FAXination attempts to connect at the highest speed possible. **To edit Local Station ID optionss**

Unchecked: The Init Port Speed feature is disabled. When disabled, 1. Select "Local Station ID" from the Function pull-down list. FAXination connects at a very low speed, and then raises the speed

Low Memory: Specifies that FAXination should always defer

**sending a fax. When FAXination defers sending a fax, the document**

**Checked: The Low Memory feature is enabled.**

**Bort Phone Book: Specifies how FAXination should sort entries in the Phone Book.**

**8ort Log Lists:** Specifies how FAXination should sort entries in any standard GS/OS-based application, as easily as printing. the Receive Log and Send Log.

**Send 8pool Folder: Specifies the name of the folder where 4.i — Selecting the FAXination Printer Driver** FAXination stores faxes you've created or deferred.

**Receive Spool Folder:** Specifies the name of the folder where **make it the active printer in the Control Panel.** FAXination stores faxes you've received.

**Phone Book Flies Specifies the name of the file where FAXination places entxies stored in the Phone Book. 1. Select "Control Panel" from the Apple pull-down menu.**

- **1. Select "FAXination Options" &om the Function pull-down list.**
- **2. Edit the various FAXination options as necessary. 4.2 Page Setup**

**PLEASE NOTE:** FAXination requires that you select a folder/file Standard GS/OS applications use two different dialogs that allow<br>for the Send Spool Folder, Receive Spool Folder, and Phone Book vou to specify how printing **for the Send Spool Folder, Receive Spool Folder, and Phone Book you to specify how printing should proceed. The first dialog allows returns to the FAXination Options dialog each time you activate**  $\begin{bmatrix} 4 & 1 \end{bmatrix}$ . **the FAXination** NDA.

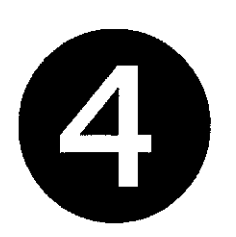

## is saved to spool folder and an entry created in the Send Log. **The FAXination** Unchecked: The Low Memory feature is disabled. **The Low Memory feature is disabled. Printer Driver**

**The FAXination printer driver allows you to create a document using**

**Before you may use the FAXination printer driver, you must first**

### **To make the FAXinatlon printer driver the active prlntem**

- 
- **2. Select "DC Printer" by double-clicking with the mouse.**
- **To edit FAXinatlon Options: 3. Select "FAXination" as** the **printer** type **in the "Select a Printer Type" list.**

**File fields. If any of these fields are empty, FAXination automatically you to set the page size, aspect ratio, and page orientation (see Fig.**

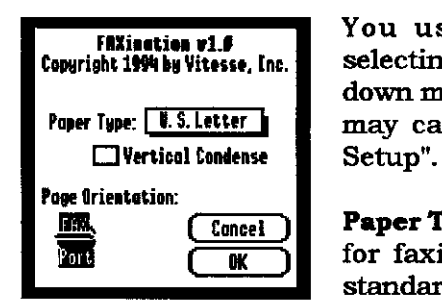

**FRXinsties w1.6** You usually activate this dialog by<br>Copyright 1994 by Vitesse, Inc. selecting "Page Setup" from the File pullselecting "Page Setup" from the File pull**down menu. However, some applications** Paper Type: [8.S. Letter] **deg may call this "Print Setup" or "Printer** 

**if**  $\frac{1}{2}$  $\frac{1}{2}$  $\frac{1}{2}$  $\frac{1}{2}$  $\frac{1}{2}$  $\frac{1}{2}$  $\frac{1}{2}$  $\frac{1}{2}$  $\frac{1}{2}$  **for faxing. FAXination only supports** for faxing. FAXination only supports standard letter size, 8½" X 11" paper.

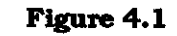

**Vertical Condense: Vertically condenses the contents of the page. Page Range: You may specify which pages to print. This setting changes the number of screen pixels printed in one** inch of paper. In some cases, printed text may look very tall and **To print all pages in the print job: elongated. Enabling this feature may correct this problem.**

Checked: Vertical condensing is enabled.

Unchecked: Vertical condensing is disabled.

**Page Orientation:** Specifies the orientation of text on the page.

**Portrait: Vertical page orientation; image prints upright along the 3. Enter the page number to end with in the 'To Page:" text box. length of the page.**

**Cancel:** Closes the dialog without saving any changes. **information on the Send Log**).

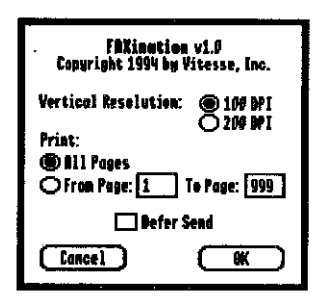

Standard GS/OS applications use two different dialogs that allow<br>
you to specify how printing should<br>
proceed. The second dialog allows you to<br> **EXECULARE SERIOR AND REGISTER SERIOR OF SUBARITY OF SUBARISM CONGRESSION FREE EQUALITY FREE ARTS IN SET THE GUALITY AND PAGE TANGE (See Fig.** Copyright 1994 by Vitesse, Inc. 4.2).

FAXination encodes each page in the print job (see Section 4.5).<br> **Print Print is a Print of Print dialog by selecting** FAXination encodes each page in the print job (see Section 4.5). **<b>
S** Bll Pages<br>
Ofrom Page: [1] To Page: [999] Print" from the File pull-down menu.

**0 Peter Sead Meter Section: Specifies the number made. made. EGROCEL CONCEL CONCEL CONCERNS** of dots printed in one vertical inch. **4.4 — Send Fax To** 

**Figure 4.2** 100 DPI: Specifies a setting of 100 dots

**200 DPI: Specifies a setting of 200 dots per veriicsl inch. This** setting is much slower than 100 DPI, but provides much greater **OK:** Continues the process of printing the document. **detail.**

**1.** Press the "All Pages" radio button.

### To print a specific range of pages:

- 
- **1. Press the "From Page:" radio button. box.**
- 

**Defer Send: Specifies that FAXination should defer sending the OK:** Accepts and stores all changes before closing the dialog. **Fax until a later time.** You may send deferred faxes from the **FAXination NDA Send Log (please see Section 3.1 for more**

**4.3 — The Print Dialog Checked: The Defer Send feature is enabled. When this setting is, enabled, FAXination processes the document by encoding, but does not dial or transmit the fax until a later time.**

 $\mathbb{R}$ 

**PK:** Starts printing the document using the settings you've made. Enterior 1994 Werkel Resolution: Enter the Drink distriction of the SCU did the Channel and page range (see Fig.<br>
Vertical Resolution: @100 BM C200 BM CO200 BM V<sub>2</sub> continued the Drink diction by coloration of the PHXinat

**Cancel:** Aborts the printing process and discards any settings you've

per vertical inch. This setting is much **The Send Fax To dialog allows you to specify envelope information** faster than 200 DPI, but does not provide as much detail. **For the person you're sending the fax to.** Please see section 3.1.1 **for more information on envelope information.**

**Cancel: Aborts the printing process and discards any settings you' ve**

made.

 $\mathbf{y}_n$  ,  $\mathbf{y}_n$  $\mathcal{L} \rightarrow \mathcal{L}$  $\varphi^{-1} \notin \mathcal{D}$ 

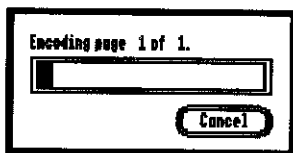

Before FAX ination can transmit a<br>document, it must be encoded (please see Before FAXination can transmit a document, it must be encoded (please see **fig. 4.3).** Status Dialog

The reason that this is done prior to<br>transmission is that it can take a lot of time Figure 4.3 and processing. Unfortunately, the Apple status of a transmission (see fig. 5.1). IIgs simply cannot perform this task fast

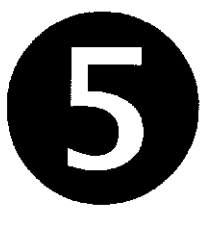

# **4.5 — Encoding** *The* **EAXination**

্যাংশ

The FAXination status dialog is simply a dialog that indicates the

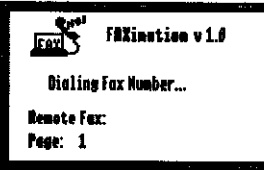

enough to keep up with the high rate of FAXination displays this dialog whenever<br> **FAXination** displays this dialog whenever<br>
you receive or send a fax.

**Remote Fax:** The phone number of the **feet: 1 fax station you' re calling. If available, this may also be the number of the fax station FIgure 5.1 calling you.**

**transmitted.**

 $\mathbf{f}$ 

**Page: The current page number being**

## **Technical** *Support*

Our Technical Support staff is available to help you when you have questions or problems with FAXination. You may contact our Technical Support department by writing to:

> Vitesse, Inc. Attn: Technical Support P.O. 929 La Puente, CA 91747-0929

...or by calling

(818) 813-1274 FAX: (818) 813-1273 12:00 p.m. — 4:00 p.m. (Pacific Time)

Before contacting Technical Support, please be sure you've completely read the User's Guide. Also, please be sure that you are familiar with how to use your Apple IIgs and any applications made by other software publishers.

When calling, please be at your computer and have the FAXination documentation readily available. Be prepared to give the following information:

- Your product's serial number .  $\bullet$
- The version number of GS/OS you're running.  $\bullet$
- The ROM version of your Apple Ilgs.  $\bullet$
- The type of hardware you're using.  $\bullet$
- The exact wording and/or number of any error messages that appeared on your screen.
- What happened and what you were doing when the problem  $\bullet$ occurred.
- What steps you have taken to solve the problem.  $\bullet$  .

## アイター メント・スページ・シー

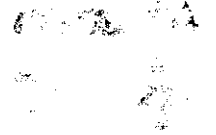

 $\label{eq:2.1} \begin{split} \mathcal{L}^{\prime} & = \Omega \mathcal{D}^{\prime} \quad \text{and} \quad \mathcal{L}^{\prime} \left( \mathcal{L}^{\prime} \right) = \mathcal{L}^{\prime} \left( \mathcal{L}^{\prime} \right) = \mathcal{L}^{\prime} \left( \mathcal{L} \right) = \mathcal{L}^{\prime} \left( \mathcal{L} \right) = \mathcal{L}^{\prime} \left( \mathcal{L} \right) = \mathcal{L}^{\prime} \left( \mathcal{L} \right) = \mathcal{L}^{\prime} \left( \mathcal{L} \right) = \mathcal{$  $-0.175$  $\mathcal{L}^{\mathcal{A}}(\mathcal{A})=\mathcal{L}^{\mathcal{A}}(\mathcal{A})=\mathcal{L}^{\mathcal{A}}(\mathcal{A})=\mathcal{L}^{\mathcal{A}}(\mathcal{A})=\mathcal{L}^{\mathcal{A}}(\mathcal{A})=\mathcal{L}^{\mathcal{A}}(\mathcal{A})=\mathcal{L}^{\mathcal{A}}(\mathcal{A})=\mathcal{L}^{\mathcal{A}}(\mathcal{A})=\mathcal{L}^{\mathcal{A}}(\mathcal{A})=\mathcal{L}^{\mathcal{A}}(\mathcal{A})=\mathcal{L}^{\mathcal{A}}(\mathcal{A})=\mathcal{L}^{\mathcal{$ 

> 计数字 计二进制  $\label{eq:2.1} \mathcal{L}_{\mathbf{z}} = \left\{ \mathcal{L}_{\mathbf{z}} \left( \mathbf{z} \right) \right\} \left( \mathbf{z} \right) = \left\{ \mathcal{L}_{\mathbf{z}} \left( \mathbf{z} \right) \right\} \left( \mathbf{z} \right) = \mathcal{L}_{\mathbf{z}} \left( \mathbf{z} \right) \mathbf{z} \right\}$  $\mathcal{L}^{\text{max}}(\mathcal{L}^{\text{max}})$  , where  $\mathcal{L}^{\text{max}}(\mathcal{L}^{\text{max}})$ **SERVICE STATE AND LOCAL**

> > rache viru.

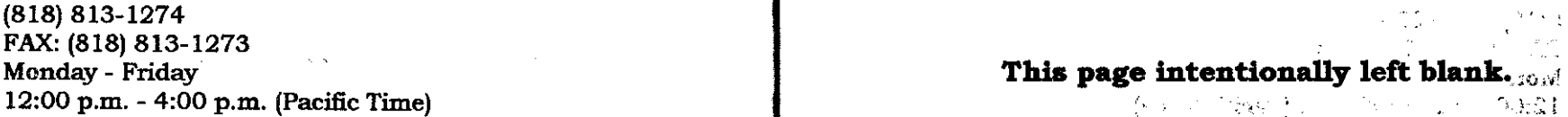

Before me and the first cost of the cost of the second be a state. a discrete strate for again of future to be edit (who yesterday) a a di lantera de picturi di calcavati valita. ີ່ໜ້ານີ້ ນັ້ນຈະຊື່ນ <del>ກາ</del>ກສາທັນ ພ

ารกับ สุริยาร์ตี ค.ศ. 2008 - กระบาทที่ประเทศ เกี่ยวกับ เกาะ เกาะ เกาะ ค.ศ. 2<mark>.ฤ. ค.ศ. 2</mark>.ศ. ค.ศ. 2007<br>กุลาชิวที่ที่ 1980 (ค.ศ. 2008 - ค.ศ. 2008 - ค.ศ. 2008 - ค.ศ. 2008 - ค.ศ. 2008 - ค.ศ. 2008 - ค.ศ. 2008 - ค.ศ. 2  $\mathcal{L}_{\text{NSE}} = \frac{1}{\sqrt{2}} \left( \frac{1}{\sqrt{2}} \right)^{2} \left( \frac{1}{2} \right)^{2} \frac{1}{\sqrt{2}}$ 

- and the fight of the property of the state of the
- **Anderson** College Line of the most of the
	- アンティング しょうよう アーマン・マーケージ けんきょう たいみをとう アール
		-
- $\mathbf{r}$  of the second contribution of the second of  $\mathbf{r}$  ,  $\mathbf{r}$  ,  $\mathbf{r}$  and  $\mathbf{r}$  ,  $\mathbf{r}$  and  $\mathbf{r}$ The project of the state of the state of the state of the
	- The first state of the state of the state of manual control of the state of **CALCULAR CONTROL** 
		-